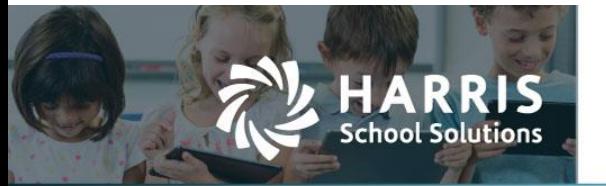

# **Changing the Memo Line on A/P Warrants**

*APTAWEB-9623*

## **Introduction**

AptaFund added the ability to print a memo line per A/P warrant for regular payments. These memo lines will be only on the warrants for that one voucher, so users can put different messages per warrant, and per voucher. EFT payments do not have the ability to have a memo line. Payroll voucher checks will have this same memo line added in a future release.

#### *Vendor Management – Account Number Defaults to Memo Line*

AptaFund has always had a way to put something permanently into the memo line on a vendor check. In Vendor Management, there is an Account Number field on the vendor record that, if filled in, will appear on the memo line any time a check is printed for that vendor.

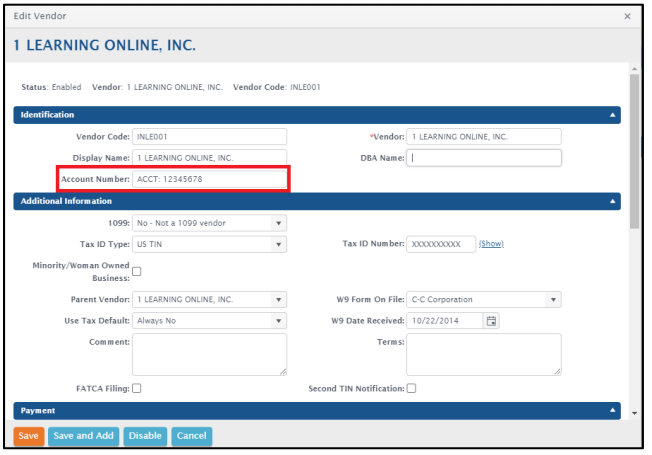

Figure 1: Account Number for Vendor in Vendor Management Record

### *Purchasing Configuration – Include Account Code on Warrant Setting*

In Purchasing Configuration > A/P Warrants tab, click the checkbox on the "Print Vendor Account Number on Memo Line" setting. This setting will add the Account Number for the vendor record onto the memo line on the check.

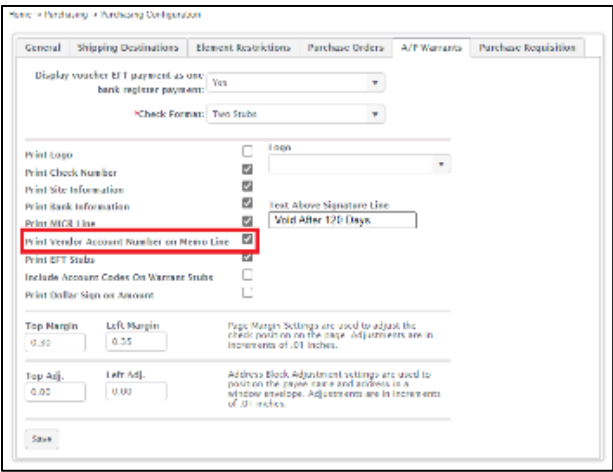

Figure 2: A/P Warrants Tab in Purchasing Configuration

Contact Support: apta41support@harriscomputer.com https://schoolfinancialsolutions.na2.teamsupport.com © 2020, Harris School Solutions. All rights reserved.

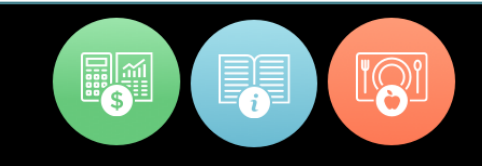

#### *Payment Management > Print Warrants Popup – Edit Memo Line Comment Button*

Now, AptaFund can support a one-time memo on a check, preventing the need to go to the Vendor Management record to change the Account Number field each time. This action is taken on the Print Warrants popup by clicking the Edit Memo Line Comment button. Any memo added to this check will print on the Memo line for that check only. If there is something in the Account Number field on the vendor record in Vendor Management, this text will appear in the Memo Line Comment field on the grid.

|                           |               | Voucher Number: 3168                      |                                                               |                  |                              |                          |
|---------------------------|---------------|-------------------------------------------|---------------------------------------------------------------|------------------|------------------------------|--------------------------|
|                           |               | Bank Account No.: 1001                    | - General Operating v                                         |                  |                              |                          |
| First Warrant No.: 170898 |               |                                           |                                                               |                  |                              |                          |
|                           |               | Payment Type: Regular                     | $\overline{\mathbf{v}}$                                       |                  |                              |                          |
|                           | Search        | Q                                         |                                                               |                  |                              | ▼CAC国内OBI ※▼             |
|                           |               |                                           | Drag a column header and drop it here to group by that column |                  |                              |                          |
| U                         | <b>Status</b> |                                           | Number Vendor                                                 |                  | <b>Amount</b> Payment Method | <b>Memo Line Comment</b> |
| L                         | New           |                                           | 1 LEARNING ONLINE, INC.                                       | \$599.00         | Printed Check                | ACCT: 12345678           |
|                           | New           |                                           | 2 TEACH LLC                                                   | \$12.00          | Printed Check                | Account number 9999999   |
|                           | New           |                                           | <b>3P LEARNING</b>                                            | \$34.00          | Printed Check                |                          |
|                           | New           |                                           | AMAZON E-COMMERCE                                             | \$76.60          | Printed Check                |                          |
| п                         | New           |                                           | CROSS COUNTRY EDUCATION                                       |                  | \$10,163.15 Printed Check    |                          |
|                           |               |                                           |                                                               |                  |                              |                          |
|                           |               |                                           |                                                               | Sum: \$10,884.75 |                              |                          |
| $\vert$                   |               | $\left\vert \nu \right\vert$              | 100 v items per page                                          |                  |                              | $1 - 5$ of 5 items       |
|                           |               | Total records selected : 0 (Unselect All) |                                                               |                  |                              |                          |

Figure 3: Edit Memo Line Comment Button on Print Warrants Popup

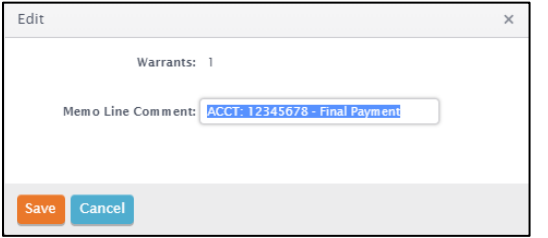

Figure 4: Edit Memo Line Comment Popup

Enter the new Memo Line text. Either replace what is in the field already or add the new comment to what is there. Click Save and the Memo Line Comment is updated for that one check.

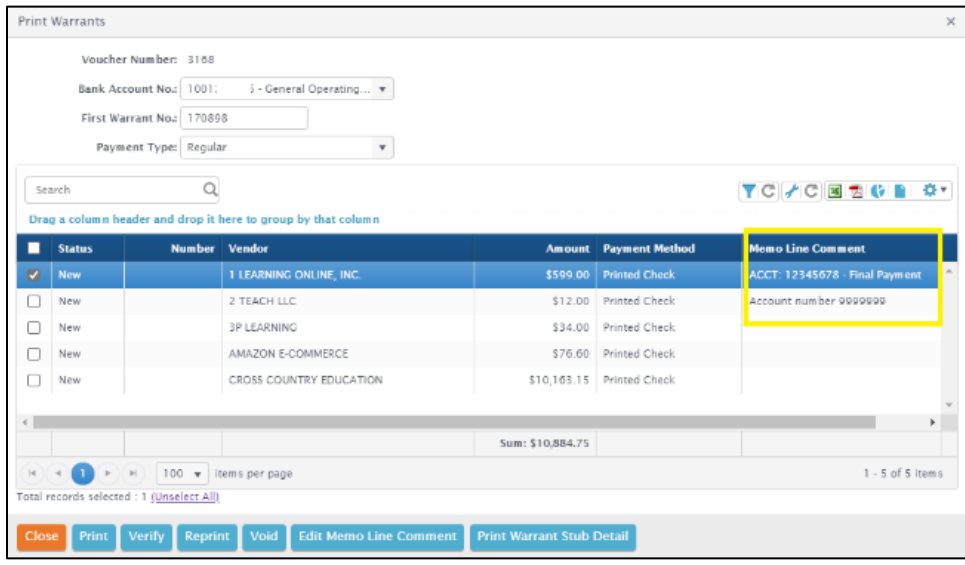

Figure 5: Memo Line Comment has been updated